# **COMPUTER CONNECTION TECHNOLOGY**

# **PCI USB Card, 2 ports**

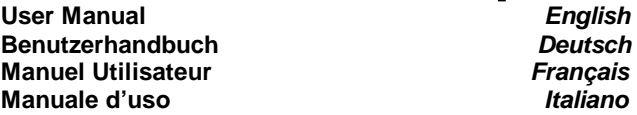

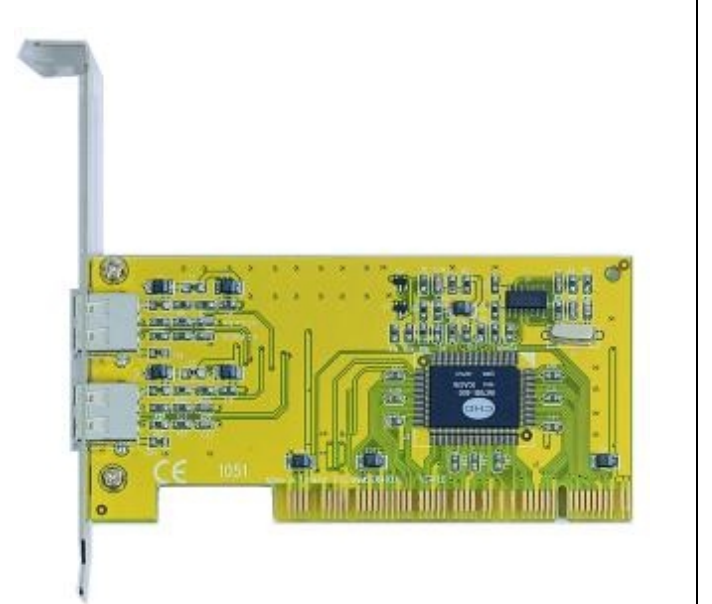

**LINDY Art.No. 51080**

**www.LINDY.com** 

**© LINDY ELECTRONICS LIMITED & LINDY-ELEKTRONIK GMBH - FIRST EDITION OCT 2001** 

CE

# **Introduction**

Simply plug this LINDY USB Card into a spare PCI slot to obtain two USB ports from non-USB motherboards or two extra USB ports from USB motherboards running Windows 98/ME/2000 or Mac OS 8.5 environments which support USB specifications.

# **Package Contents**

- USB Card
- This manual

# **Features**

- Compatible with USB specification 1.1
- Supports full speed and low speed function
- USB data bandwidth up to 12 Mbps per port
- Complies with PCI specification v. 2.2
- Operating systems: Windows 98/ME/2000/XP and Mac OS 8.5 above

# **Installation**

- 1. Switch off the computer and open the case.
- 2. Before you disconnect from mains, touch a metal part of the outer case to discharge any electrostatic charge.
- 3. Insert the card into a spare PCI slot on the motherboard.
- 4. Switch on the PC/Mac. The host will detect the card and install the drivers automatically, if you follow the instructions on the screen.
- 5. Two USB ports are ready to use.

# **Einführung**

Sollte Ihr Mainboard kein USB on board haben, so können Sie sich mit der LINDY USB-Karte 51080 zwei USB-Ports einrichten. Stecken Sie dazu einfach die USB-Karte in einen freien PCI-Slot.

# **Lieferumfang**

- USB-Karte
- Dieses Handbuch

# **Features**

- Kompatibel mit USB-Spezifikation 1.1
- Unterstützt full und low speed
- USB Daten-Bandbreite bis 12Mbit/S. pro Port
- Entspricht der PCI-Spezifikation 2.2
- Betriebssysteme: Windows98/ME/2000/XP, Mac ab OS 8.5

# **Installation**

- 1. Schalten Sie den Computer aus und öffnen Sie das Gehäuse.
- 2. Bevor Sie den Netzstecker ziehen berühren Sie das Metall des Gehäuses um sicherzustellen, dass Sie nicht elektrostatisch geladen sind.
- 3. Stecken Sie die USB-Karte in einen freien PCI-Slot des Mainboards.
- 4. Schalten Sie den PC bzw. Mac ein. Der Host wird die USB-Karte erkennen und automatisch die Treiber installieren, wenn Sie den Installationsanweisungen auf dem Bildschirm folgen.
- 5. Nun stehen Ihnen zwei USB-Ports auf Ihrem Rechner zur Verfügung.

## **Manuel en français** Manuel en *internalis* Manuel en *Italiano* Manuel en *Italiano* Manuel en *Italiano* Manuel en *Italiano* Manuel en *Italiano* Manuel en *Italiano* Manuel en *Italiano* Manuel en *Italiano* Manuel en

## **Introducion**

Insérez simplement la carte USB PCI dans un slot PCI libre pour obtenir deux ports USB sur des cartes mères non-USB ou deux ports USB suppliémentaries dans le PC/Mac.

# **Contenu de l´emballage**

- Scheda USB
- **Manuale**

# **Caractéristiques**

- Compatible avec USB v1.1
- Supporte haut débit et bas débit
- Bande passante USB jusqu´à 12Mbps
- Conforme avec PCI v.2.2
- Systèmes d´exploitation : Windows 98/ME/2000/XP et Mac OS 8.5 ou plus.

# **Installation**

- 1. Eteignez votre ordinateur et ouvrez le boitier.
- 2. Avant de déconnecter les câbles d´alimentation, touchez une partie métallique du boitier pour vous décharger de toute charge électrostatique.
- 3. Insérez la carte dans un slot PCI libre.
- 4. Allumez le PC/Mac. Le système va détecter la carte et installer les pilotes automatiquement.
- 5. Les deux ports USB sont prêts à être utilisés.

# **Introduzione**

Inserire semplicemente la scheda in uno slot PCI libero per avere due porte USB da schede madri che ne sono sprovviste o due porte USB aggiuntive da schede madri USB che lavorano sotto Windows 98/ME/2000 e Mac in ambienti OS 8.5 che supportano le specifiche USB.

# **Contenuto della scatola**

- Scheda USB
- **Manuale**

# **Caratteristice**

- Compatible con le specifiche USB v1.1
- Supporta le funzioni full e low speed
- USB larghezza di banda a 12 Mbps
- Conforme alle specifiche PCI v2.2
- Sistema operativo: Windows 98/ME/2000/XP e Mac OS 8.5 o versioni superiori

# **Installazione**

- 1. Spegnere il computer ed aprire il case.
- 2. Prima di sconnettersi dalla rete, toccare una parte in metallo esterna al case per scaricare eventuali cariche elettrostatiche.
- 3. Inserire la scheda in uno slot PCI della scheda madre libero.
- 4. Accendere il PC/Mac. La macchina riconoscerà la scheda ed installerà automaticamente i driver.
- 5. Le due porte USB sono pronte all' uso.

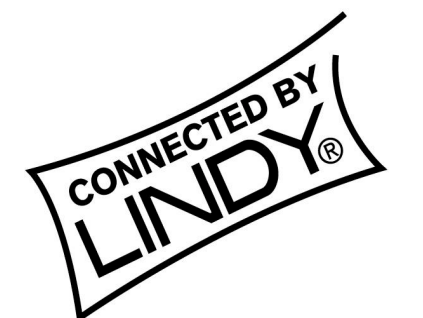

**© LINDY ELECTRONICS LIMITED & LINDY-ELEKTRONIK GMBH - FIRST EDITION OCT 2001** 

CE

**LINDY Art. Nr. 51080** 

Free Manuals Download Website [http://myh66.com](http://myh66.com/) [http://usermanuals.us](http://usermanuals.us/) [http://www.somanuals.com](http://www.somanuals.com/) [http://www.4manuals.cc](http://www.4manuals.cc/) [http://www.manual-lib.com](http://www.manual-lib.com/) [http://www.404manual.com](http://www.404manual.com/) [http://www.luxmanual.com](http://www.luxmanual.com/) [http://aubethermostatmanual.com](http://aubethermostatmanual.com/) Golf course search by state [http://golfingnear.com](http://www.golfingnear.com/)

Email search by domain

[http://emailbydomain.com](http://emailbydomain.com/) Auto manuals search

[http://auto.somanuals.com](http://auto.somanuals.com/) TV manuals search

[http://tv.somanuals.com](http://tv.somanuals.com/)